# **設定/♪かんたん設置設定をする**

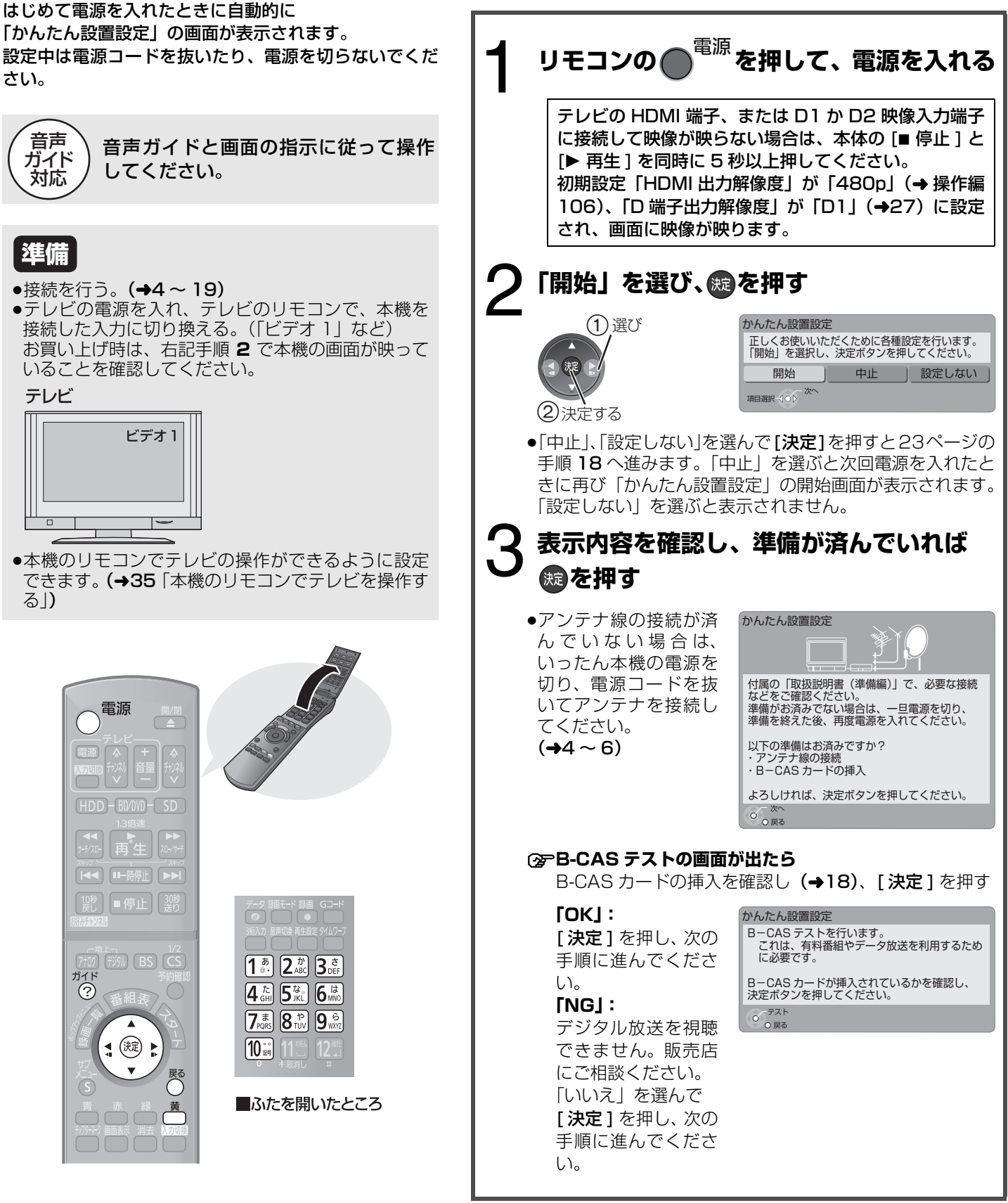

≠**前の画面に戻るには** 、<br>●<br>を押す

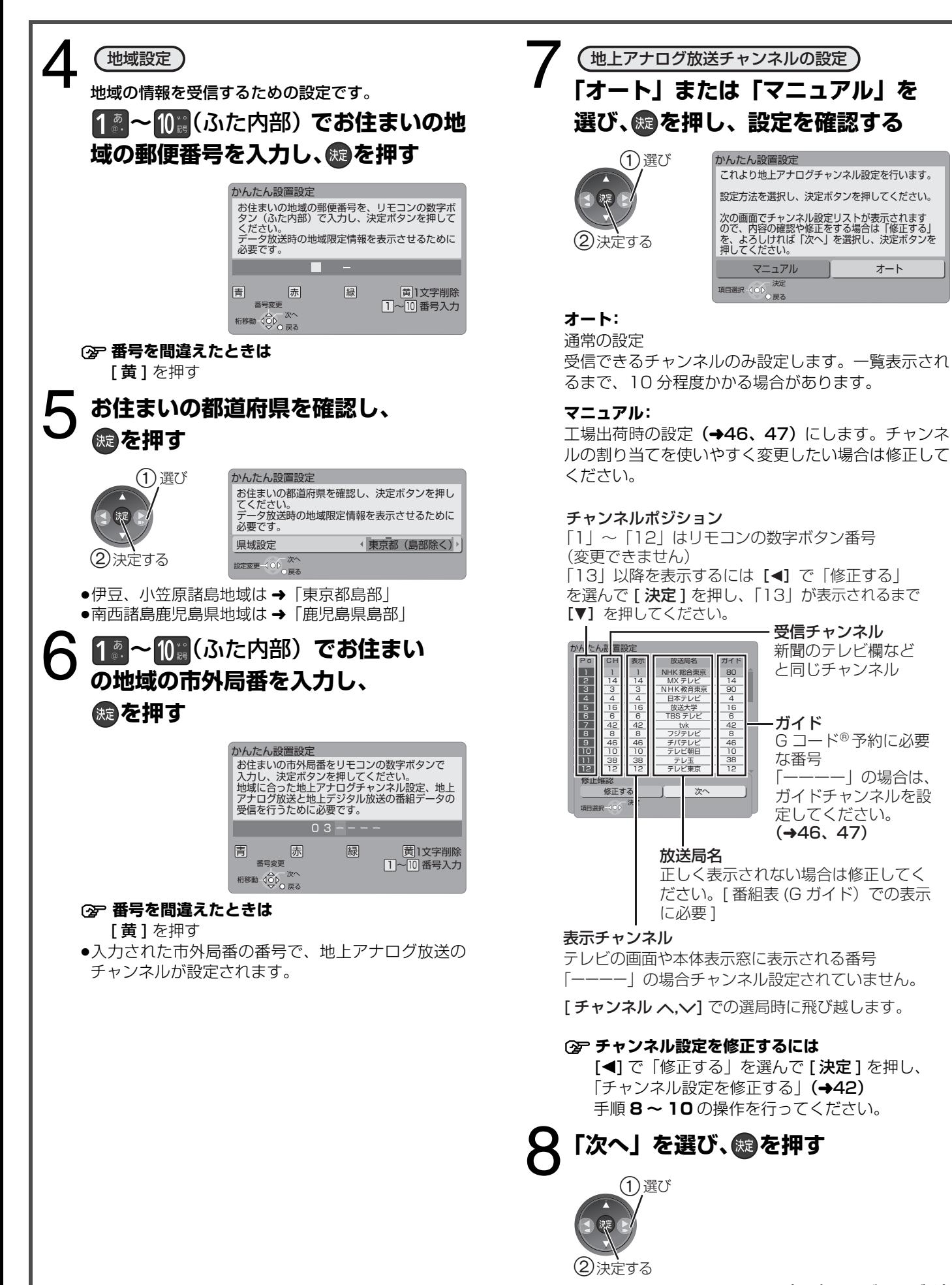

設定

(→次ページにつづく)

## **【設定】♪かんたん設置設定をする(つづき)**

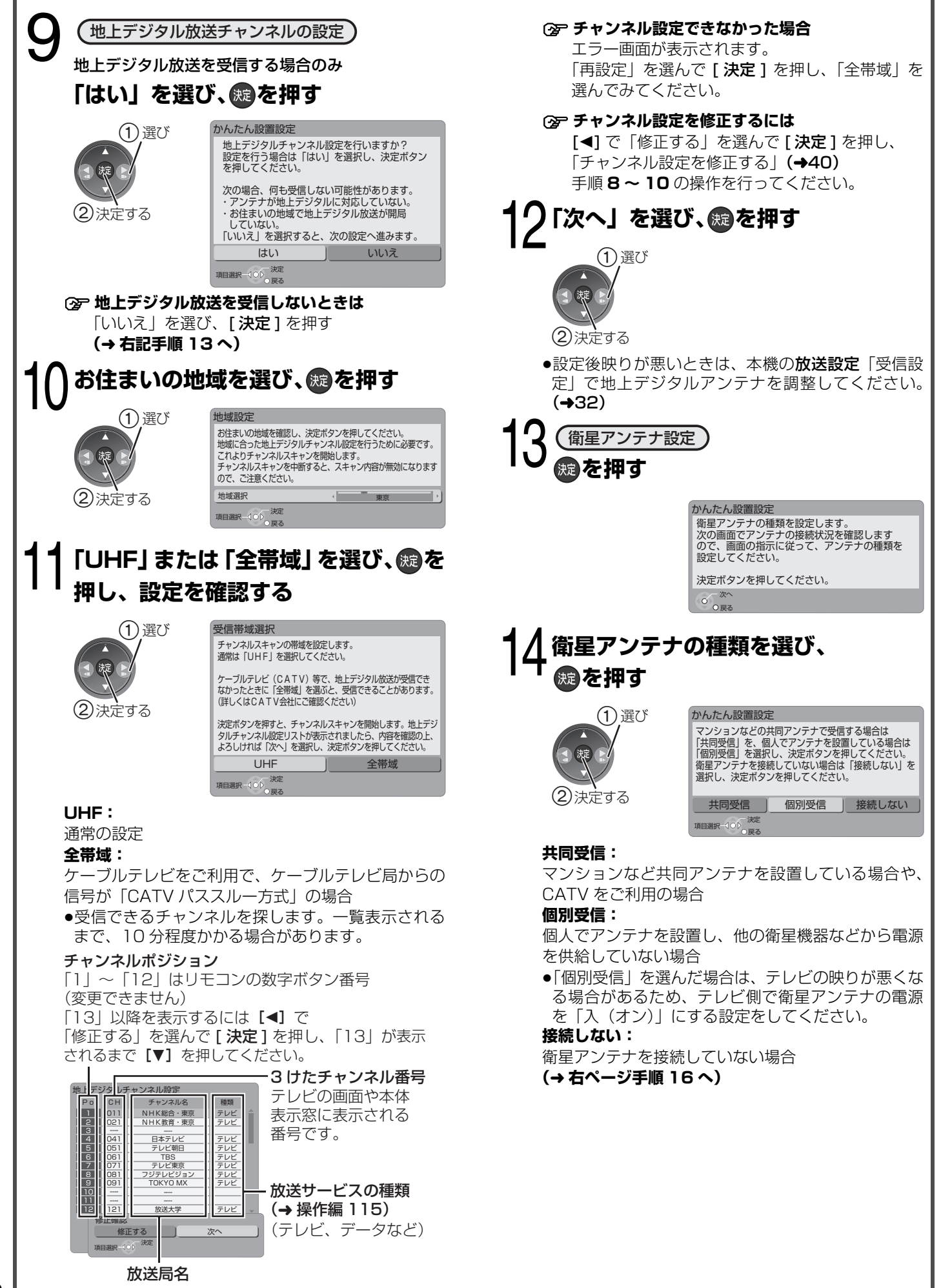

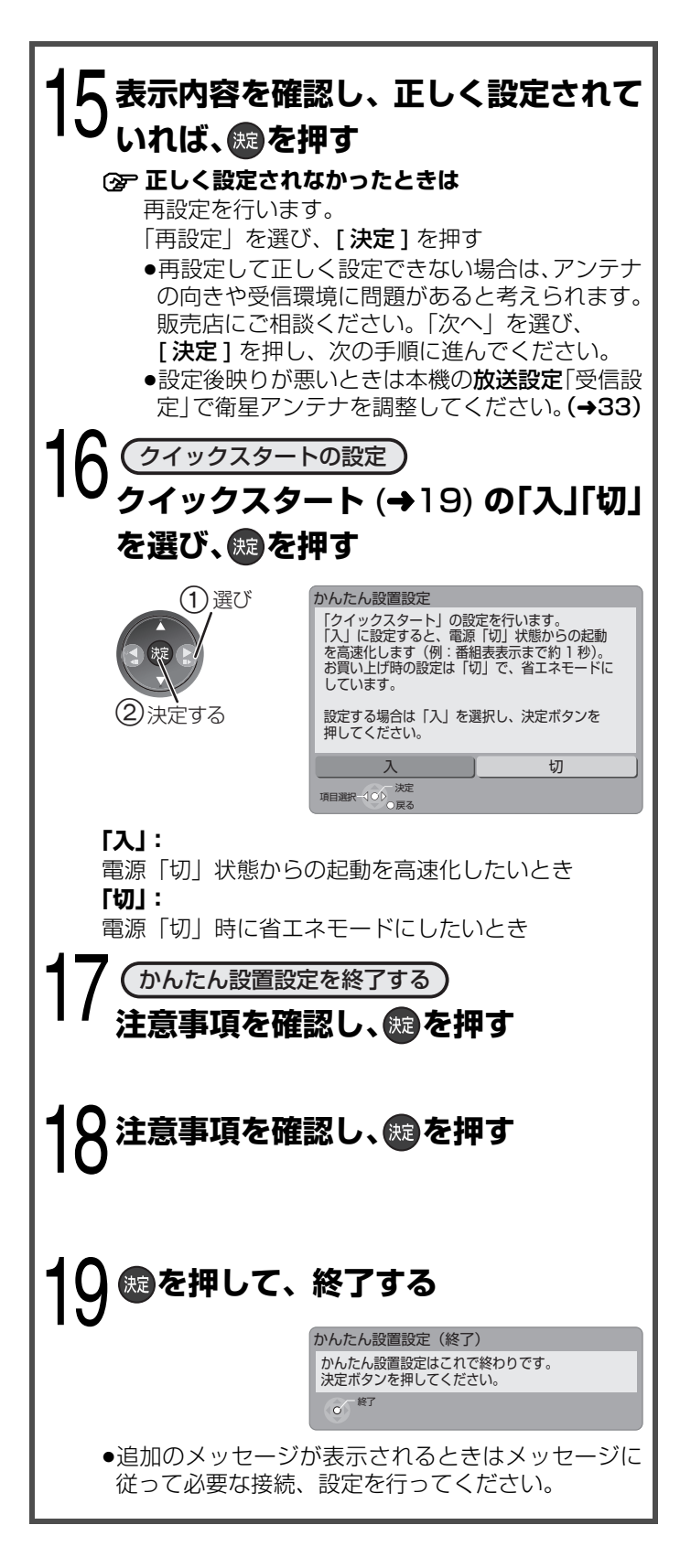

#### (E) お知らせ

デジタル放送を受信できない場合は「かんたん設置設定」終了 後、時刻合わせを行ってください。(→34) 時刻を合わせないと本体表示窓の時刻表示が"0:00"のまま 点滅し続けます。

#### **<br 前の画面に戻るには**

<sub>戻る</sub><br>ヘを押す

●手順 18、19 で前の画面に戻ることはできません。

設定

## **接続した端子に合わせて設定する**

接続しているテレビの端子に合 わせて設定してください。正し く設定しないと、映像が乱れた り、映らない場合があります。

### **準備**

●テレビの電源を入れ、テレビの リモコンで、本機を接続した入 力に切り換える。 (「ビデオ 1」など)

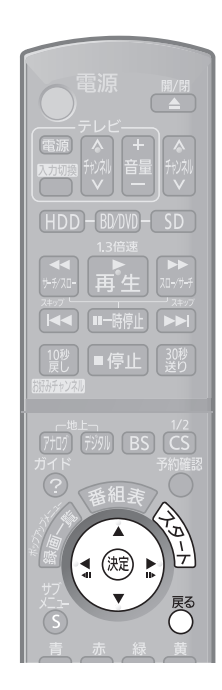

#### ≠**前の画面に戻るには**

、<br>■<br>を押す

≠**設定を終了するには**

■<br>● を数回押す

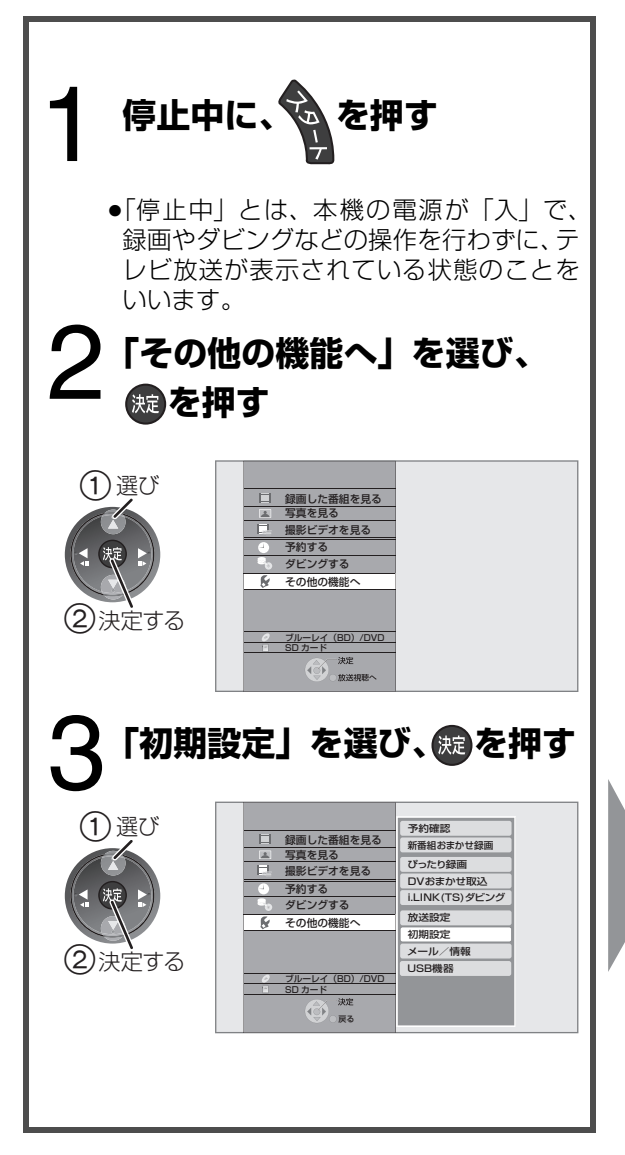

### **HDMI 端子と 接続しているとき**

●「HDMI 映像優先モード」、 「HDMI 音声出力」は、お 日にい上げ時は「入」に設定 されています

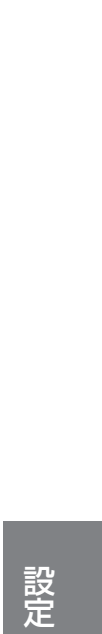

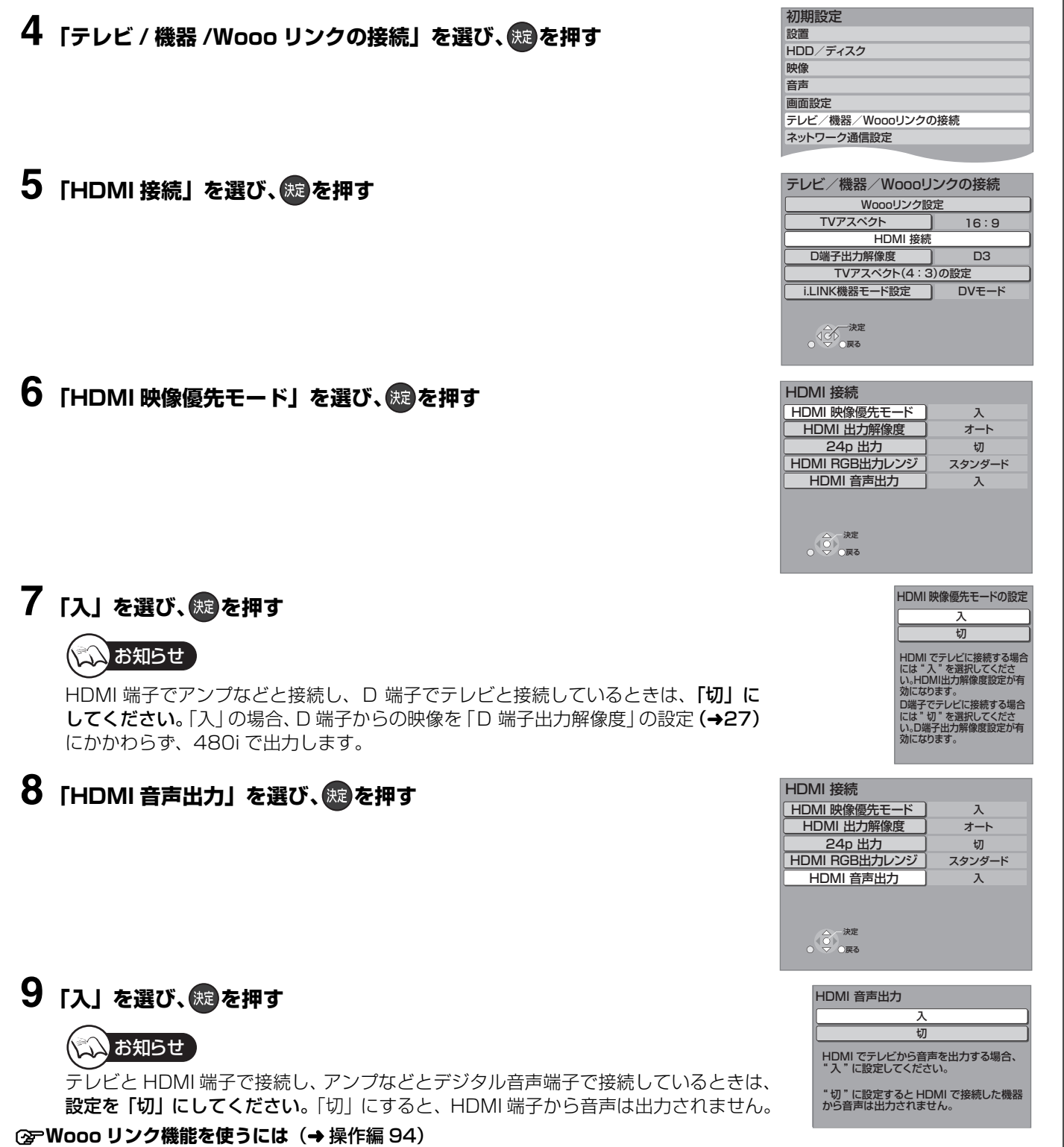

設定

設定接続した端子に合わせて設定する

### **)接続した端子に合わせて設定する(つづき)**

#### **24 ページ手順 1 ~ 3 のあと操作してください**

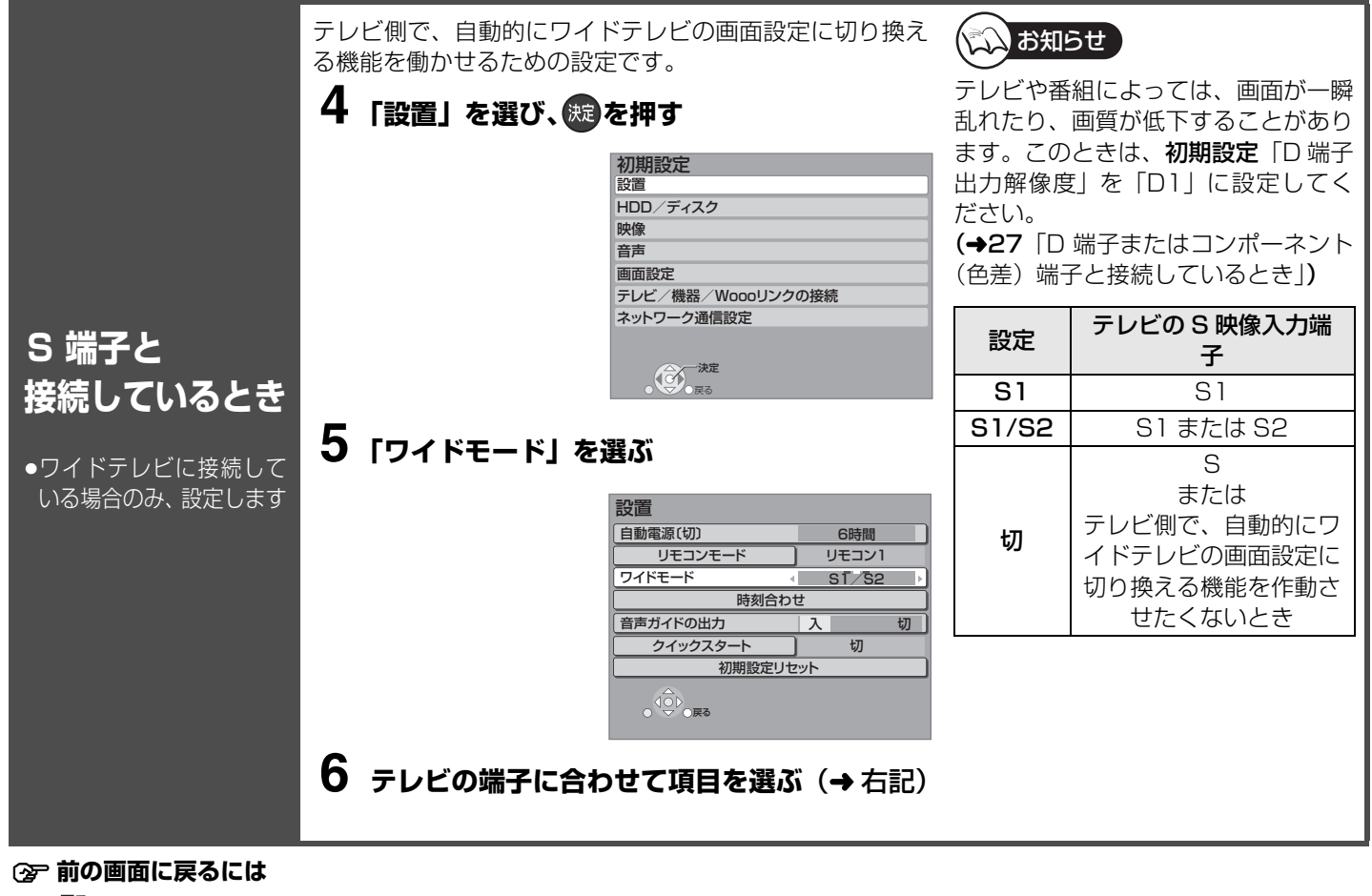

、<br>●<br>を押す

≠**設定を終了するには**

■<br>●を数回押す

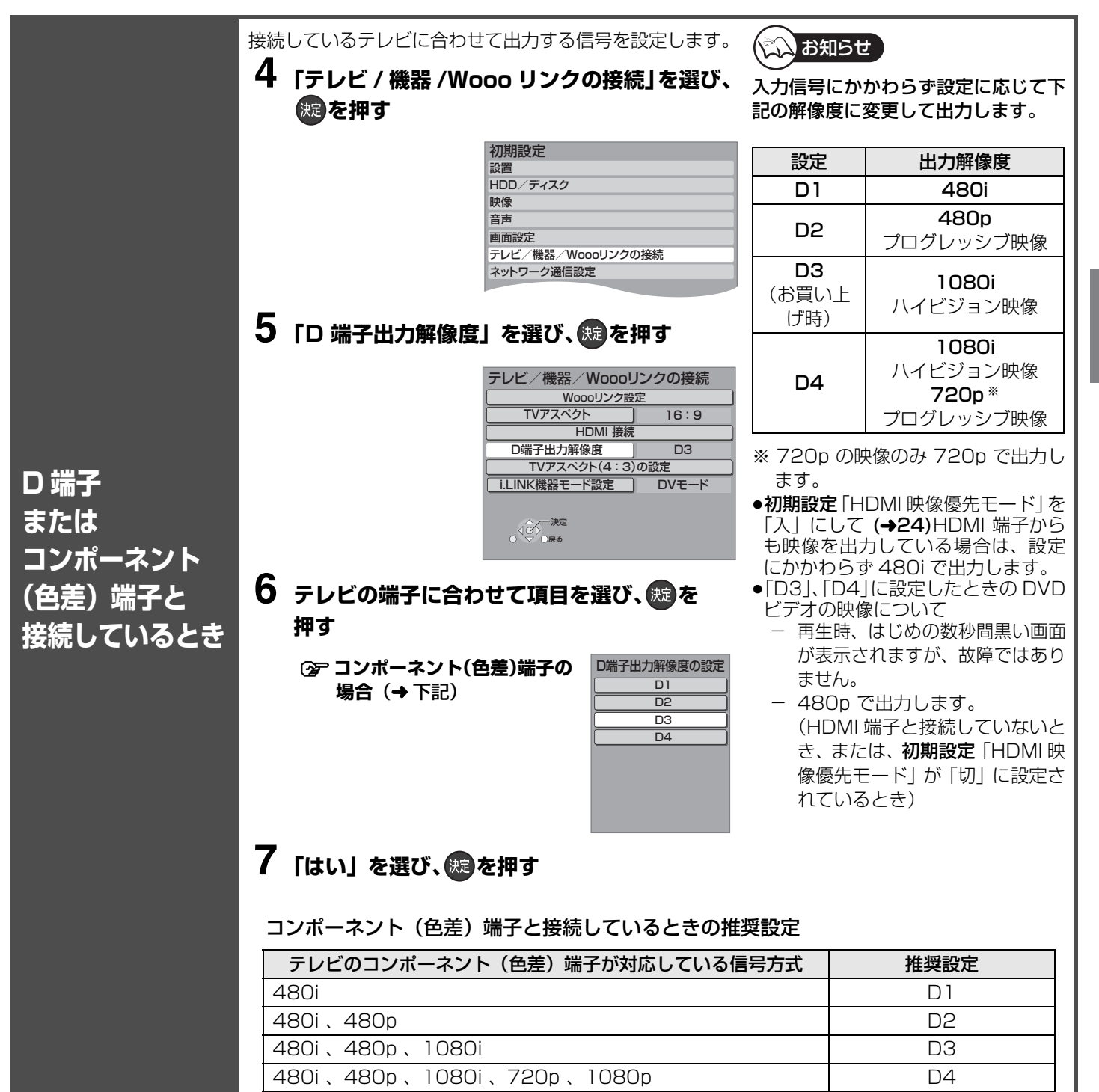

## **テレビ画面の横縦比を設定する**

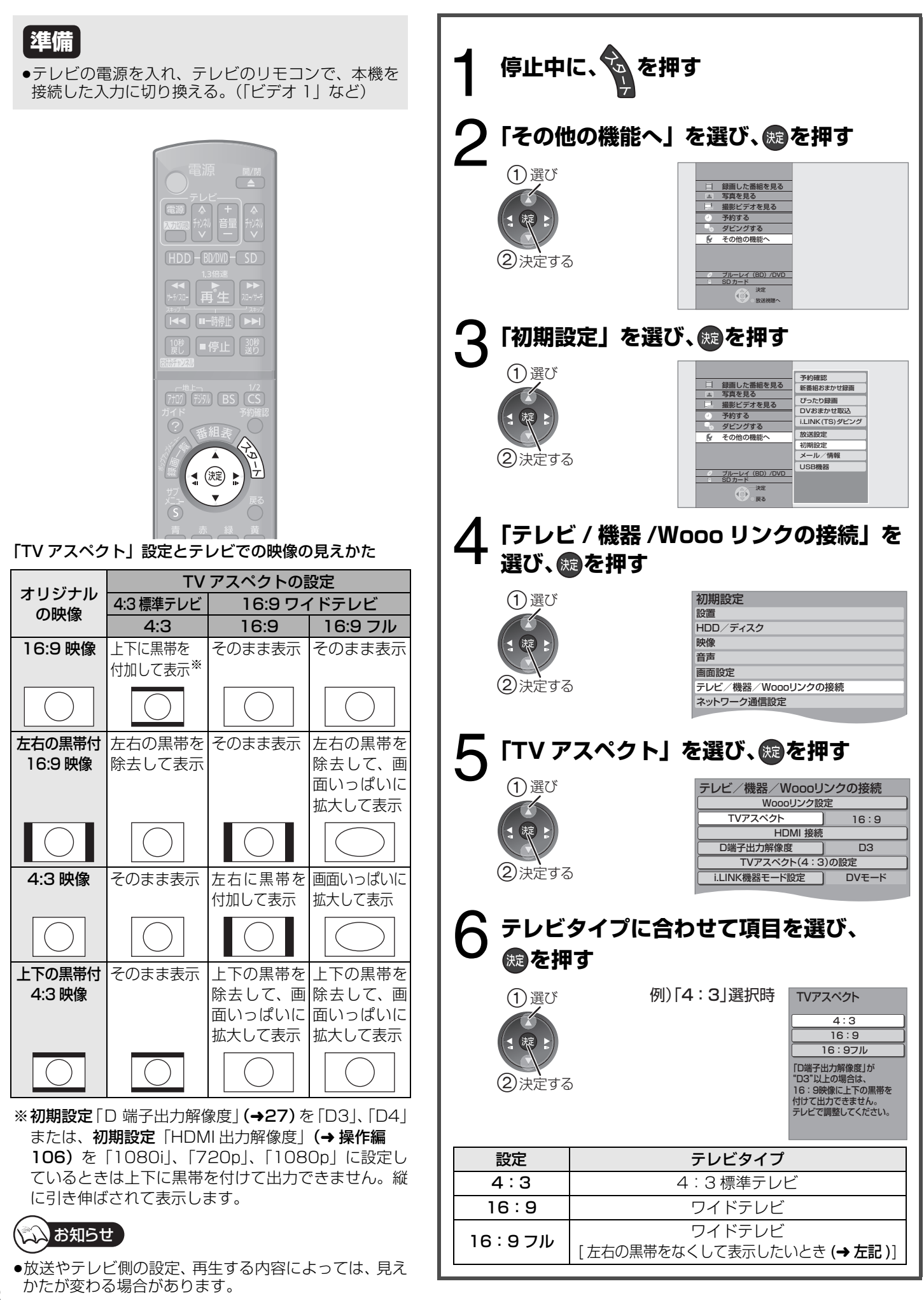

## **番組表(G ガイド)を受信する**

#### **番組表(G ガイド)とは?**

放送局から送られるテレビ番組の情報を、新聞の番組欄のようにテレビ画面に表示するシステムです。 テレビ画面に表示される番組一覧表から番組を選ぶだけで簡単に予約録画することができます。(→ 操作編 22) 本機は地上アナログ放送、地上デジタル、BS デジタル、CS デジタルの番組表 (G ガイド) を、最大8日間画面に表示できます。

デジタル放送(地上デジタル、BS デジタル、CS デジタル)の場合、それぞれの放 送を受信できる環境であれば、各放送局から送信されている番組表を表示することが できます。 ただし、地上アナログ放送の番組表(G ガイド)は、BS デジタル放送から受信して います (2009年4月現在)ので、BS デジタル放送を受信できる衛星アンテナの接 続が必要です。

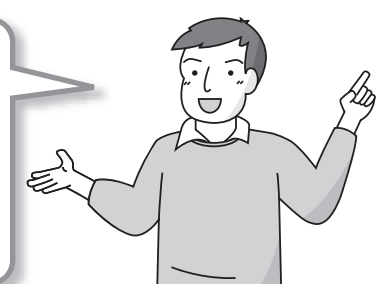

お住まいの地域に合っていますか?

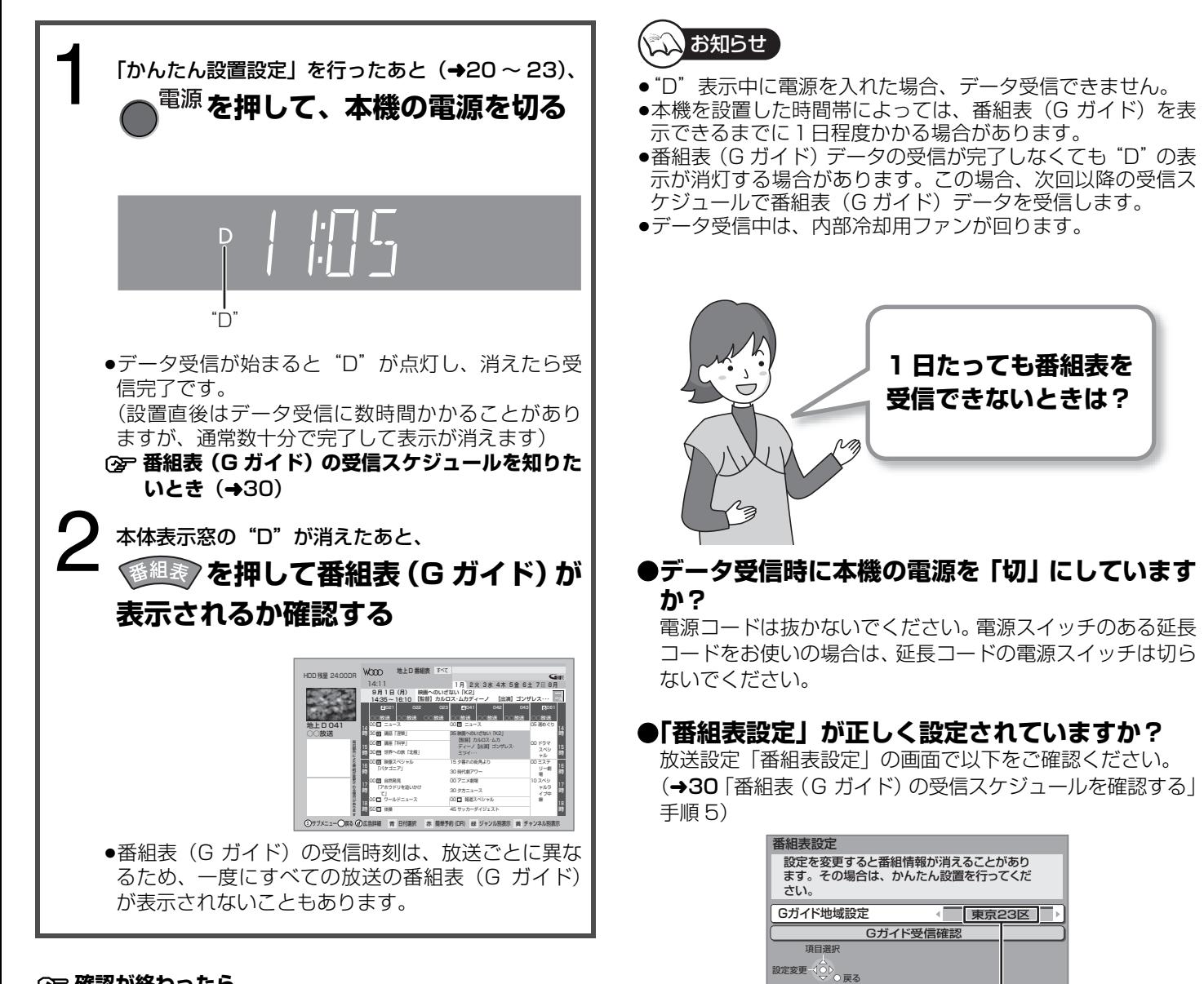

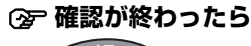

番組表 を押す

設定

29

## **展定4 番組表(G ガイド)を受信する(つづき)**

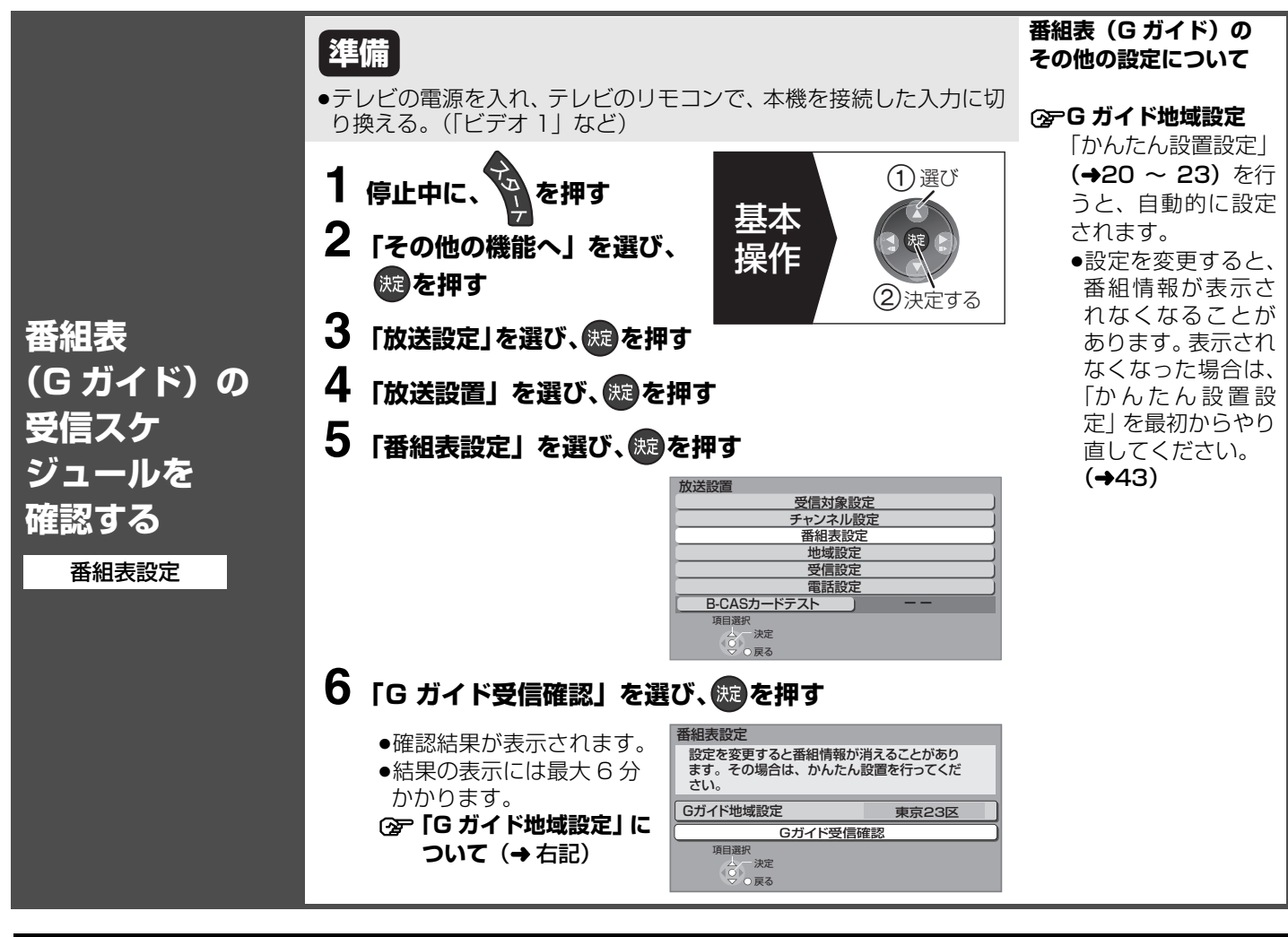

### **番組表(G ガイド)に関する質問**

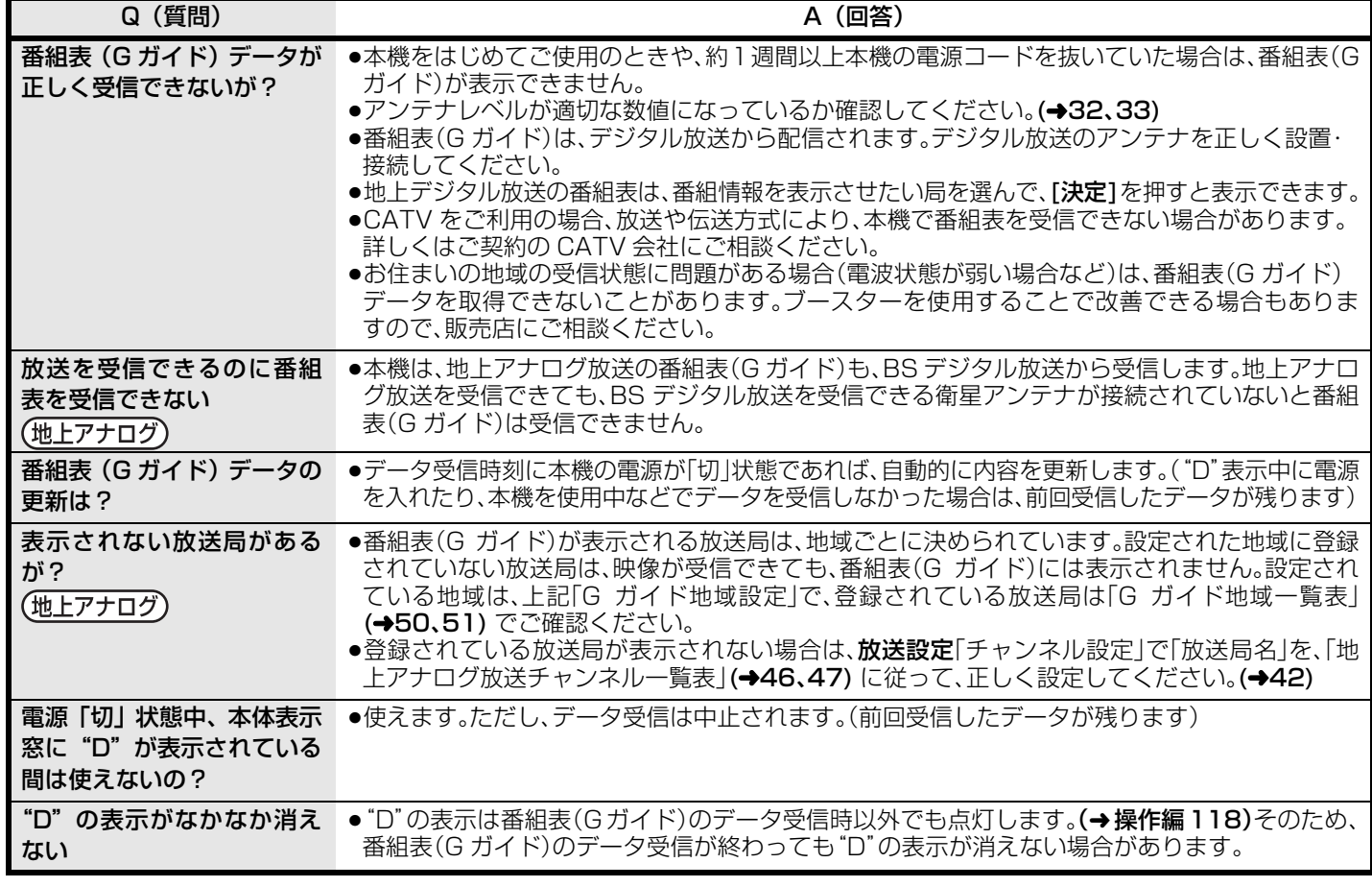